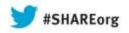

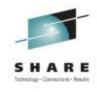

# Getting Started With WebSphere Liberty Profile on z/OS

David Follis
IBM
August 12, 2013
Session Number 13597

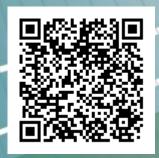

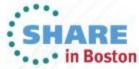

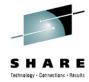

#### **Trademarks**

The following are trademarks of the International Business Machines Corporation in the United States and/or other countries.

CICS\*
DB2\*
GDPS\*
Geographically Dispersed Parallel Sysplex
HiperSockets
IBM\*
IBM eServer
IBM logo\*

Parallel Sysplex\*
RACF\*
System z9
WebSphere\*
z/OS
zSeries\*

#### The following are trademarks or registered trademarks of other companies.

Java and all Java-related trademarks and logos are trademarks of Oracle.

UNIX is a registered trademark of The Open Group in the United States and other countries.

Microsoft, Windows and Windows NT are registered trademarks of Microsoft Corporation.

SET and Secure Electronic Transaction are trademarks owned by SET Secure Electronic Transaction LLC.

MIB is a trademark of MIB Group Inc.

\* All other products may be trademarks or registered trademarks of their respective companies.

#### Notes:

IMS

Performance is in Internal Throughput Rate (ITR) ratio based on measurements and projections using standard IBM benchmarks in a controlled environment. The actual throughput that any user will experience will vary depending upon considerations such as the amount of multiprogramming in the user's job stream, the I/O configuration, the storage configuration, and the workload processed. Therefore, no assurance can be given that an individual user will achieve throughput improvements equivalent to the performance ratios stated here.

IBM hardware products are manufactured from new parts, or new and serviceable used parts. Regardless, our warranty terms apply.

All customer examples cited or described in this presentation are presented as illustrations of the manner in which some customers have used IBM products and the results they may have achieved. Actual environmental costs and performance characteristics will vary depending on individual customer configurations and conditions.

This publication was produced in the United States. IBM may not offer the products, services or features discussed in this document in other countries, and the information may be subject to change without notice. Consult your local IBM business contact for information on the product or services available in your area.

All statements regarding IBM's future direction and intent are subject to change or withdrawal without notice, and represent goals and objectives only.

Information about non-IBM products is obtained from the manufacturers of those products or their published announcements. IBM has not tested those products and cannot confirm the performance, compatibility, or any other claims related to non-IBM products. Questions on the capabilities of non-IBM products should be addressed to the suppliers of those products.

Prices subject to change without notice. Contact your IBM representative or Business Partner for the most current pricing in your geography.

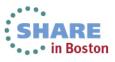

On Demand Business logo

<sup>\*</sup> Registered trademarks of IBM Corporation

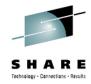

### **Disclaimer**

- The information contained in this documentation is provided for informational purposes only. While
  efforts were many to verify the completeness and accuracy of the information contained in this
  document, it is provided "as is" without warranty of any kind, express or implied.
- This information is based on IBM's current product plans and strategy, which are subject to change without notice. IBM will not be responsible for any damages arising out of the use of, or otherwise related to, this documentation or any other documentation.
- Nothing contained in this documentation is intended to, nor shall have the effect of, creating any
  warranties or representations from IBM (or its suppliers or licensors), or altering the terms and
  conditions of the applicable license agreement governing the use of the IBM software.
- Performance is based on measurements and projections using standard IBM benchmarks in a
  controlled environment. The actual throughput that any user will experience will vary depending upon
  considerations such as the amount of multiprogramming in the user's job stream, the I/O
  configuration, the storage configuration, and the workload processed. Therefore, no assurance can
  be given that an individual user will achieve throughput improvements equivalent to the performance
  ratios stated here.
- All customer examples cited or described in this presentation are presented as illustrations of the manner in which some customers have used IBM products and the results they may have achieved. Actual environmental costs and performance characteristics will vary depending on individual customer configurations and conditions.

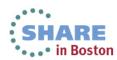

## WebSphere Application Server on z/OS Sessions

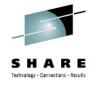

| Day      | Time  | Room | #     | Title                                                                            | Speaker         |
|----------|-------|------|-------|----------------------------------------------------------------------------------|-----------------|
| Monday   | 9:30  | 203  | 13597 | Getting Started with WebSphere Liberty Profile on z/OS                           | David Follis    |
| Monday   | 4:30  | 203  | 13600 | Managing Server Output from WAS on z/OS                                          | Mike Loos       |
| Tuesday  | 9:30  | 203  | 13644 | Using WAS Optimized Local Adapters (WOLA) to migrate your COBOL to zAAPable Java | Jim Mulvey      |
| Tuesday  | 11:00 | 203  | 13640 | Need A Support Assistant? Check Out IBM's! (ISA)                                 | Mike Stephen    |
| Tuesday  | 3:00  | 203  | 13641 | zWAS: In Real Life                                                               | Rod Feak        |
| Wed.     | 1:30  | 202  | 13601 | Lab: WebSphere Liberty Profile on z/OS                                           | everybody       |
| Thursday | 11:00 | 203  | 13598 | Getting Started With Compute Grid                                                | John Hutchinson |
| Thursday | 3:00  | 203  | 13645 | Configuring Security for Liberty                                                 | Mike Loos       |

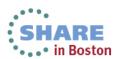

### **Agenda**

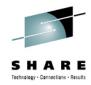

- Quick Overview of Liberty Profile
- Installation
- Creating the First Server Instance
- Deploying Applications
- Multiple Server Instances and server.xml
- Liberty Profile as z/OS Started Task
- z/OS Extensions and the Angel Process
- z/OS MF!

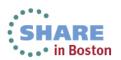

### **WP102110 - WebSphere Liberty Profile for z/OS**

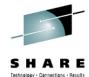

#### Liberty Profile z/OS Overview

The new Liberty Profile provides a server model that is:

- Composable -- the function is very modular and flexibly decoupled, allowing you to specify just what function you need for the applications you are serving.
- Lightweight -- the Liberty Profile uses a number of approaches to optimize the loading of functions, whi results in a footprint significantly less than traditiona WebSphere Application Server.
- Dynamic -- many of the runtime functions may be dynamically updated by simply changing the configuration XML; applications may be added or updated by simply replacing the application file in th file system directory.
- Fast -- due to the composable design and other fact the Liberty Profile is able to execute very quickly.

#### Liberty Profile z/OS Technical Executive Flyer

The following is a two-page color technical executive flyer that provides an overview of the new Liberty Profile:

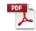

#### Liberty Profile z/OS Quick Start Guide

The following is a step-by-step "Quick Start" guids to assist with establishing early success with the Liberty Profile. The document takes the reader from some very simple initial uses of the Liberty Profile up through more sophisticated user involving z/OS-exclusive functions such as using z/OS for digital pertificate keystore/truststore, classifying work using WLM and JDBS using Type 2 and RRS:

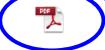

The following ZIP file contains two sample applications referenced by the Ouick Start guide:

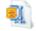

WebSphere Application Server for z/OS Version 8.5

## Quick Start Guide

Version Date: December 4, 2013

See "Document Change History" on page 37 for a description of the changes in this version of the document

> IBM Advanced Technical Skills Gaithersburg, MD

Step by step guide to creating and using Liberty Profile

Includes focus on running as z/OS started task

Focus on z/OS extensions to Liberty

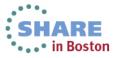

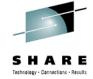

### **Overview**

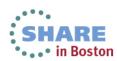

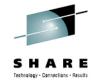

#### What is the Liberty profile?

#### A lightweight, dynamic, composable runtime

#### Lightweight

- Server install is only about 55 MB
- Extremely fast server starts typically well under 5 seconds

#### **Dynamic**

- Available features are user selected and can change at runtime
- Restarts are not required for server configuration changes

#### Composable

- Features are implemented as loosely coupled components with lazily resolved optional and mandatory dependencies
- The availability of features and components determines what Liberty can do and what's available to applications

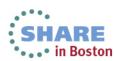

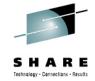

#### What is the Liberty profile?

#### An easy to configure runtime environment

- Simple, extensible, and sparse configuration model
  - Configuration can live in a single XML document
  - Configuration is by exception
    - Defaults are provided by contributing feature
    - Only modifications to the defaults are required
- Flexible configuration structure
  - Include mechanism allows for shared configuration elements
  - Variable indirection mechanism allows for customization when distributed across multiple JVMs
  - Easily managed by version control systems if desired

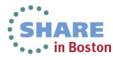

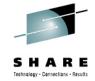

#### What is the Liberty profile?

#### A transportable runtime for your applications

Use "server package" to generate an archive that contains a tested, selfcontained, pre-configured server instance that includes your application

- Enables an application-centric deployment model that allows for easy scale-out
- Light-touch admin builds on the ND job manager infrastructure to manage Liberty server instances

### A runtime environment with fidelity to full WAS

- Liberty is WebSphere
- Applications that are developed and tested on Liberty will run on the full profile

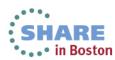

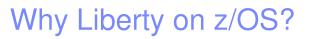

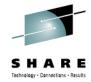

- Simplification
- Liberty environments don't need significant z/OS configuration and customization
  - RRS, WLM, and SAF exploitation and configuration is optional
  - No authorized code is required to host applications
- Liberty runs in a single process instead of 3+ started tasks
  - Significantly reduced resource consumption
  - No started task definitions are required
  - No need to create users and groups for controllers, servants
- Server instances can be quickly created or cloned
  - server create serverName [options]
  - server package serverName [options]

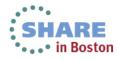

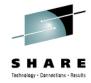

### Why Liberty on z/OS?

- Application portability and stack consistency
- Liberty behaves exactly the same on all platforms out of the box
  - z/OS specific behaviour must configured if desired
- Administration is the same for all platforms out of the box
  - Server operations are controlled by the same server script
  - Logs, trace, and configuration live in the hierarchical file system and are tagged with the appropriate code page for easy viewing and editing
  - Existing server configurations can be brought to z/OS from distributed without modification
- An extremely light-weight, single process runtime
  - Removes deployment and runtime complications introduced by the split process, multi-JVM runtime of traditional WAS for z/OS

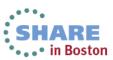

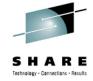

### **Installation**

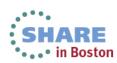

#### **IM and Liberty Profile**

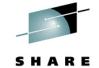

Liberty Profile comes with WAS z/OS, but it requires you specify it to have the binaries installed when WAS z/OS itself is installed

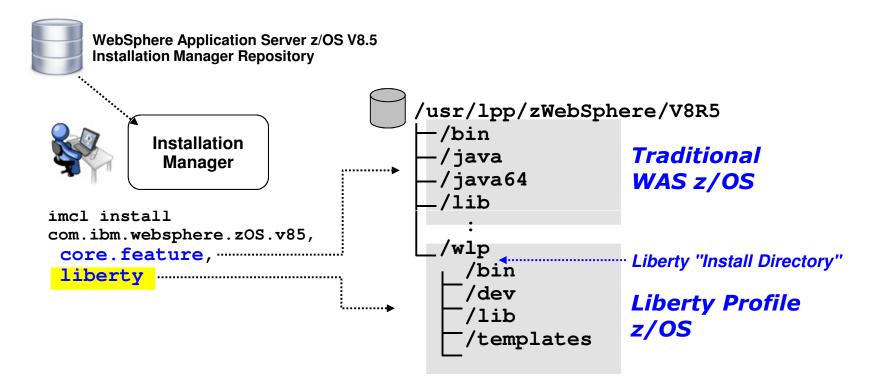

Liberty doesn't take much space ... recommend installing it

This populates the /wlp directory with Liberty binaries

Server configurations are held in a separate "user directory" ...

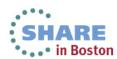

### **Install vs. User Directory**

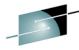

Your install directory will very likely be mounted READ only ... which means the Liberty Profile configuration files are held in a different location:

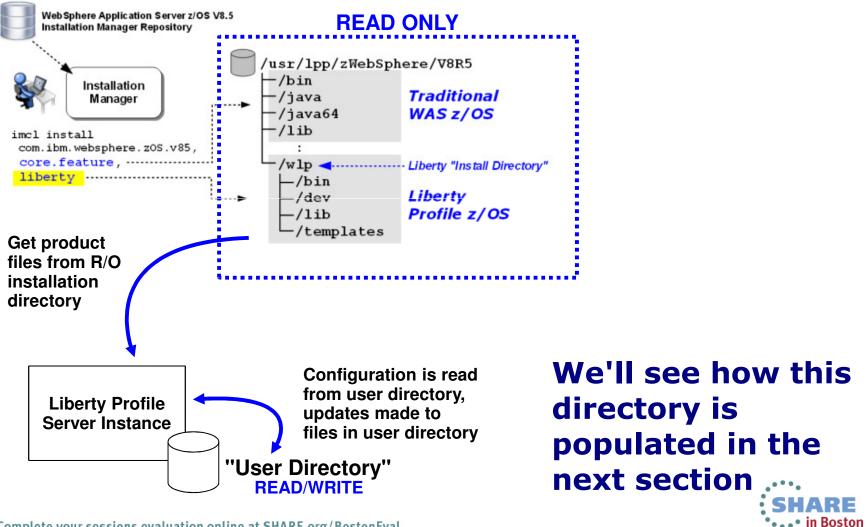

Complete your sessions evaluation online at SHARE.org/BostonEval

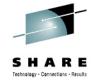

### **First Server**

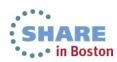

### **UNIX Environment Requirements**

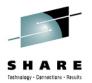

The following UNIX environment variables are needed or recommended:

**USS** for tagged files

Set variables at command prompt or in .profile

Liberty Profile file are tagged ASCII which is what tells z/OS editors (OEDIT) to autoconvert. The variable above is what enables this.

Do not use conversion tools like "a2e" or "viascii" to work on tagged files. You could harm the tagging, which Liberty Profile relies on.

You can tag a file with: chtag -t -c iso8859-1 <filename>

Command 1s -1T on a directory will show what files are tagged

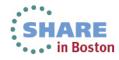

### **Using "server" Shell Script to Create Server:**

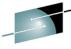

The "server" shell script will populate the user directory with the key files and directories needed by Liberty Profile:

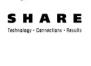

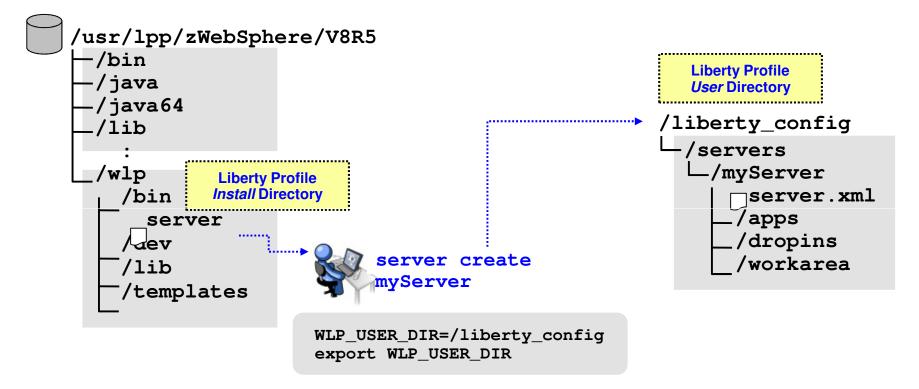

This is done in UNIX shell ... Telnet or OMVS

UNIX environment variable WLP\_USER\_DIR tells script where to put files
In this example "create" is the verb and "myServer" names the server instance

### **Starting The Server**

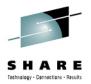

The "server" shell script is used to start the server as well:

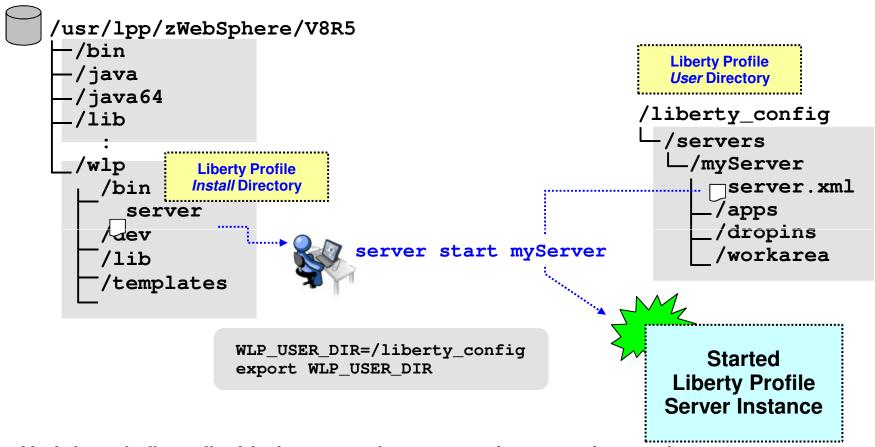

Verb here is "start" with the server instance to be started named

To stop a server the verb is "stop" with the server instance name provided

Shell script has other verbs as well

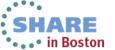

#### First Server Somewhat Unusable at First

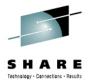

Two things make your initial server unusable at first:

The default server.xml has host= defaulting to "localhost," which works fine on platform where a browser may run locally, but not well on z/OS where browsers are all remote.

This is a security design ... not opened to outside unless you tell it to

Simple update -- edit server.xml and change host="localhost" to host="\*"

Liberty Profile will detect change and dynamically implement

By the way, default HTTP port is 9080 so you may see port conflicts if that port is already in use on your system. That value may be changed dynamically as well.

### By default no applications are deployed initially

Simple update -- Liberty Profile allows application files to be "dropped" into a directory where it will be detected and auto-loaded and auto-started.

We'll look at deploying applications in the next section.

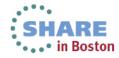

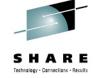

## **Deploying Applications**

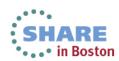

#### "Dropins" Directory for Application Files

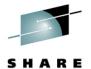

The first way to deploy an application is to simply drop the file into the folder:

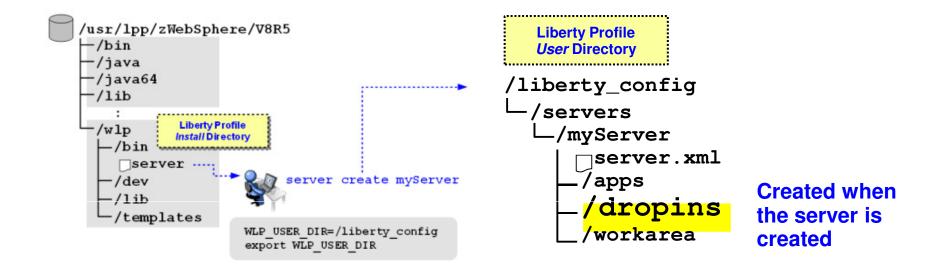

The /dropins directory is monitored by the server instance
Application WAR files placed in this directory are read in and app started
Remove the WAR file and the app is stopped and removed

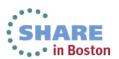

#### Coding Applications in server.xml

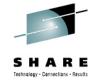

The other way is to explicitly code the application in the XML:

```
<server description="server1">
  <!-- Enable features -->
  <featureManager>
    <feature>jsp-2.2</feature>
  </featureManager>
  <application location="/path/ATS servlet.war" />
  <httpEndpoint id="defaultHttpEndpoint"
    host="*"
    httpPort="9080"
   httpsPort="9443" />
</server>
```

Any location provided server instance ID has READ to the location

There is a way to code a substitution variable to have multiple server instances share the same application files

Complete your sessions evaluation online at SHARE.org/BostonEval

in Bost

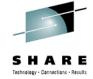

## **Multiple Servers**

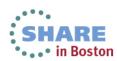

#### **Multiple Servers under User Directory**

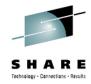

You can use server create to create multiple server instances:

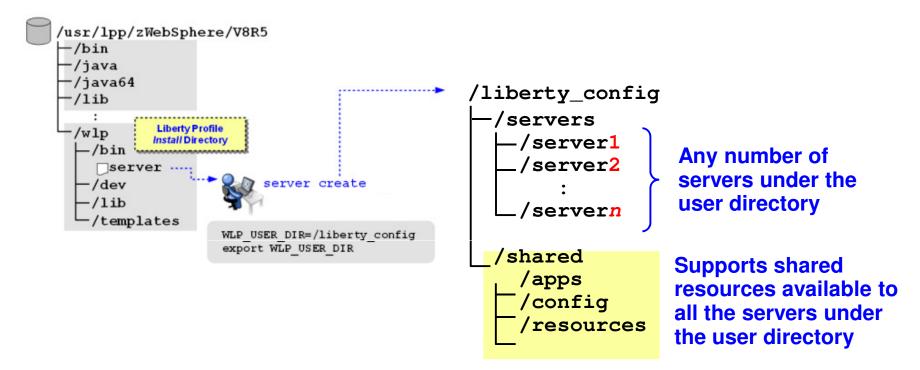

Any given WLP\_USER\_DIR may have multiple server instances within it (In addition you may have multiple user directories)

Liberty Profile provides built-in substitution variables to access the shared resource directories. This allows several servers to have common configuration, each pointing to the shared resource directories.

### **Build-in Vars ... Multiple Servers, Common Artifacts**

#### Illustration of 99 servers sharing common artifacts:

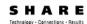

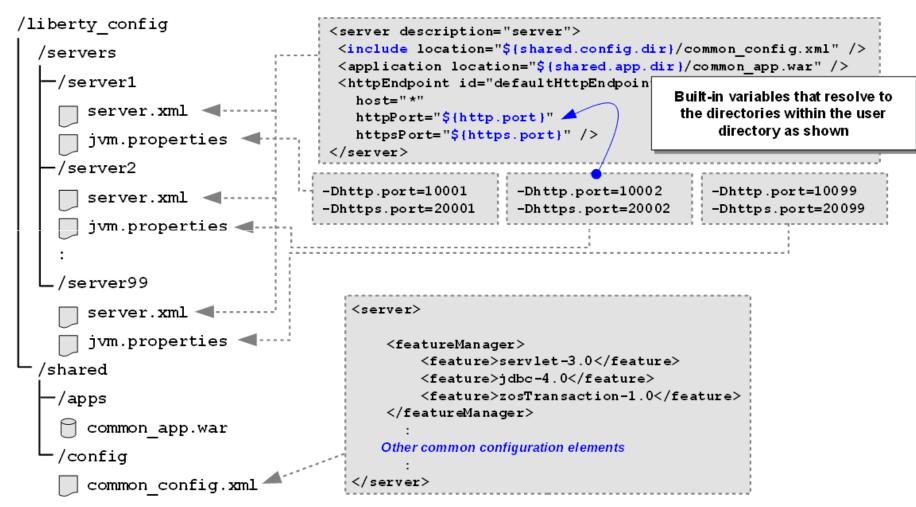

Changes to shared artifacts dynamically picked up by all server instances

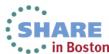

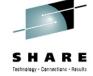

## z/OS Started Tasks

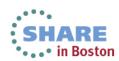

### Run as z/OS Started Task with Supplied JCL

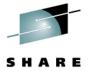

Copy out the sample JCL, simple updates, then start as z/OS started task

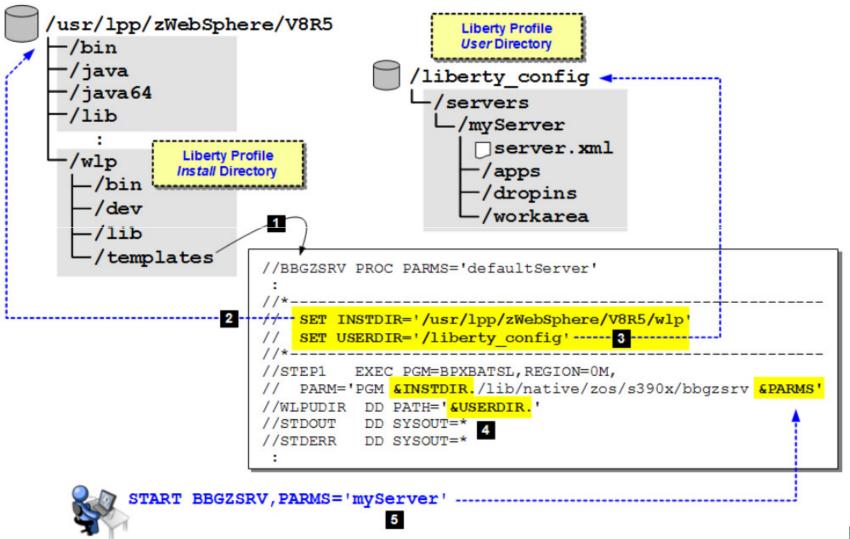

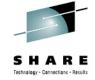

## z/OS Extensions

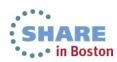

### **Liberty "Angel" Process**

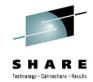

The "Angel" process provides access to z/OS authorized services

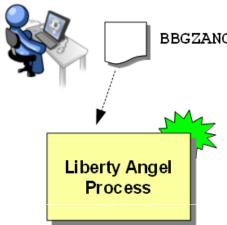

BBGZANGL start procedure

Not strictly required

Only required if there's a Liberty server instance on the LPAR that requires access to z/OS authorized services

- If needed, then only one per LPAR
  Whether one Liberty server instance or a thousand
- Very lightweight
   Very little memory, almost no CPU once started, no TCP ports, no configuration files
- Access to authorized through SERVER profiles
  Small handful of SERVER profiles to set up ... you grant READ to server ID
- Services: SAF, WLM, RRS, z/OS DUMP
  Of those, only RRS and z/OS DUMP require Angel process; SAF and WLM will work
  without but not as efficient as authority check then done for every call rather than once

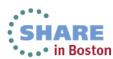

### z/OS Extensions for Liberty Profile

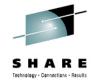

#### Four areas of platform exploitation:

#### SAF

- Use SAF for authentication repository (userid and passwords)
- Use SAF for trust and key store (digital certificates)
- If Angel, then SERVER profile: BBG. AUTHMOD. BBGZSAFM. SAFCRED

#### **WLM**

- Provide transaction classification (TC) to work requests
- Dements in server.xml provide classification rules (not separate XML file like trad. WAS z/OS)
- Common use-case: provide separate reporting classes for work
- If Angel, then SERVER profile: BBG.AUTHMOD.BBGZSAFM.ZOSWLM

#### **RRS**

- Use for JDBC Type 2 with RRS for transaction management
- · Angel process required for this
- SERVER profile: BBG.AUTHMOD.BBGZSAFM.TXRRS

#### **DUMP**

- Provides ability MODIFY request for SVCDUMP or Java Transaction (TDUMP)
- · Angel process required for this
- SERVER profile: BBG. AUTHMOD. BBGZSAFM. ZOSDUMP

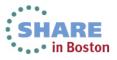

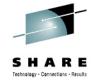

## z/OS MF

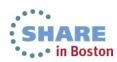

z/OSMF is Web 2.0 application; no client install; manage z/OST from z/OS

The IBM z/OS Management Facility provides a Web-browser based management console for z/OS.

- Helps system programmers to more easily manage and administer z/OS by simplifying day to day operations and administration.
- More than just a graphical user interface, the z/OS Management Facility provides real value
  - ► Automated tasks can help reduce the learning curve and improve productivity
  - ➤ Embedded active user assistance (such as wizards) guides you through tasks and helps provide simplified operations

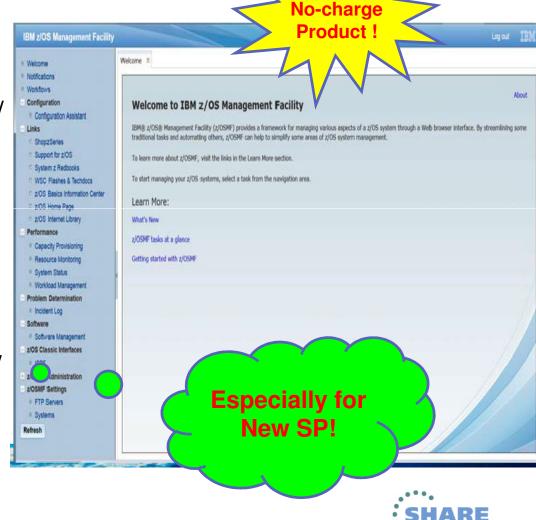

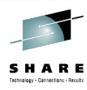

### One New Enhancement in z/OSMF V2.1

z/OSMF is designed to use the **Liberty profile** in IBM WebSphere Application Server for z/OS, V8.5, this is expected to improve and simply -

- ▶ Packaging: Provide a smaller and faster product package that requires fewer resources. WAS OEM is now removed from z/OSMF, WAS Liberty Profile is part of z/OSMF package, the new package footprint is 300+ MB
- ► Installation and Configuration: Setup no longer requires two separate configurations for runtime(WASOEM) and application(z/OSMF), reduced to one single stream configuration (one setup only), this change also results fewer overall prompts and variables.
- ➤ Service: Follow the normal z/OS model through normal SMPE receive/apply and restart z/OSMF to pick up new service, no longer required separate step for activation
- ▶ Performance: Faster startup (<15 seconds);</p>

Memory requirement(1GB+, previously required 2 GB)

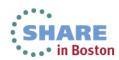